## **Sony Ericsson**

## Gebruikers handleiding

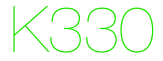

**This is the Internet version of the User guide. © Print only for private use.**

#### Bedankt voor uw aankoop van de Sony Ericsson K330.

Ga voor extra telefooncontent naar [www.sonyericsson.com/fun](http://www.sonyericsson.com/fun). U kunt zich nu registreren om in aanmerking te komen voor gratis online opslagruimte en speciale aanbiedingen op [www.sonyericsson.com/myphone](http://www.sonyericsson.com/myphone). Ondersteuning vindt u op [www.sonyericsson.com/support](http://www.sonyericsson.com/support).

Lees vóór gebruik de belangrijke garantie-informatie en de voorwaarden voor een veilig en efficiënt gebruik, die beiden apart zijn bijgeleverd.

#### Instructiesymbolen

In deze gebruikershandleiding worden de volgende instructiesymbolen gebruikt:

- > Gebruik de navigatietoets om te bladeren en opties te selecteren.
- **Druk de navigatietoets omhoog.**
- Druk de navigatietoets omlaag.
- Druk de navigatietoets naar links.
- **Druk de navigatietoets naar rechts.**

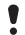

**Opmerking** 

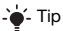

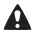

Waarschuwing

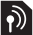

Geeft aan dat een service of functie afhankelijk is van het gebruikte netwerk of abonnement. Mogelijk zijn niet alle menu's in uw telefoon beschikbaar. Neem contact op met uw netwerkoperator voor meer informatie.

## **De telefoon voorbereiden**

#### De SIM-kaart plaatsen

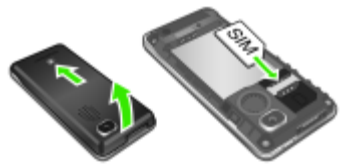

- 1 Verwijder het batterijklepje.
- 2 Schuif de SIM-kaart in de houder met de contactpunten naar beneden.

De batterij plaatsen

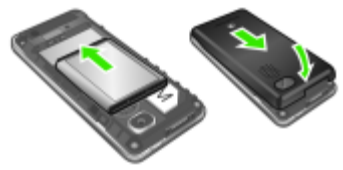

- 1 Verwijder het batterijklepje.
- 2 Plaats de batterij met het etiket naar boven en de connectoren tegenover elkaar.
	- Gebruik geen kracht wanneer u het batterijklepje terugplaatst. Schuif het klepje voorzichtig op de telefoon en sluit het.

# De batterij opladen

- 1 De batterij van de telefoon is bij aanschaf gedeeltelijk opgeladen. Sluit de lader aan op de telefoon. Het duurt circa 2,5 uur om de batterij volledig op te laden.
- 2 Als u de lader wilt verwijderen, trekt u de stekker omhoog.
- U kunt de telefoon tijdens het opladen gebruiken. U kunt de batterij langer of korter dan 2,5 uur opladen. De batterij raakt niet beschadigd als u het opladen onderbreekt.

#### De telefoon inschakelen

- 1 Houd de toets  $\leftarrow$  ingedrukt.
- 2 Voer uw PIN-code in als hierom wordt gevraagd. Selecteer Verw. als u fouten wilt corrigeren.
- 3 Selecteer OK.
- 4 Selecteer een taal.
- 5 Voer de tijd en datum in en selecteer Opslaan.

#### De telefoon uitschakelen

Houd de toets  $\infty$  ingedrukt.

#### Stand-by

Als u de telefoon hebt aangezet en uw PIN-code hebt ingevoerd, wordt de naam van de operator op het scherm weergegeven. Dit wordt stand-by genoemd. U kunt nu bellen en gebeld worden.

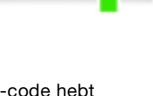

## **SIM en PIN**

#### SIM-kaart

De SIM-kaart (Subscriber Identity Module), die u van uw netwerkoperator hebt ontvangen, bevat informatie over uw abonnement. Zet de telefoon altijd uit en koppel de lader los voordat u de SIM-kaart plaatst of verwijdert.

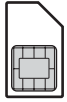

U kunt contacten op de SIM-kaart opslaan voordat u deze uit de telefoon haalt. Contacten kunnen ook in het telefoongeheugen worden opgeslagen. Zie [Contacten](#page-17-0) op pagina [18.](#page-17-0)

#### PIN-code

U hebt mogelijk een PIN-code (Personal Identification Number) nodig om de diensten in uw telefoon te activeren. U hebt de PIN-code van uw netwerkoperator gekregen. Elk cijfer van de PIN-code verschijnt als een \*, tenzij de code begint met de cijfers van het alarmnummer, bijvoorbeeld 112 of 911. U kunt alarmnummers bellen zonder dat eerst de PIN-code moet worden ingevoerd.

Als u drie keer achter elkaar de verkeerde PIN-code invoert, verschijnt PIN geblokkeerd. Voer PUK van operator in. U heft de blokkering op door uw PUK-code (Personal Unblocking Key) in te voeren.

## **Menuoverzicht**

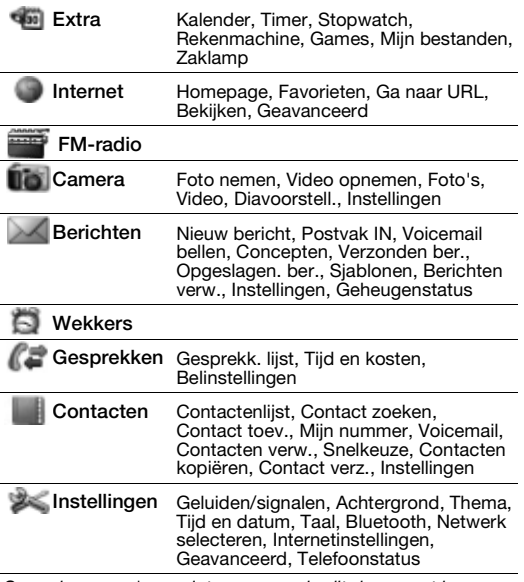

Sommige menu's en pictogrammen in dit document kunnen per exploitant, netwerk of abonnement verschillen.

## **Overzicht van de telefoon**

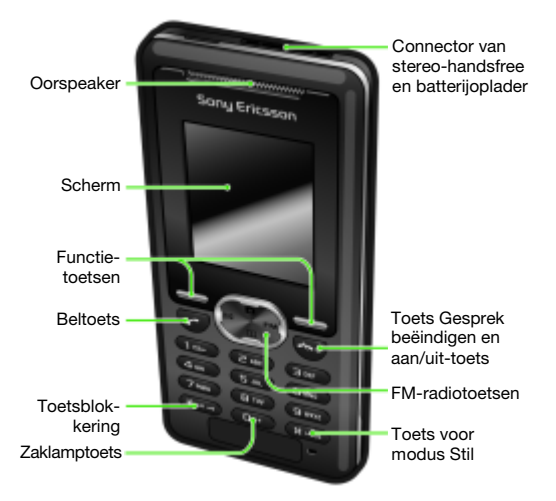

# Netwerkbereik Netwerkbereik **Batterijstatus** Batterijstatus

De netwerkbalken geven de sterkte van het GSM-netwerk in uw omgeving aan. Ga naar een andere locatie als u niet goed kunt bellen en de netwerkdekking slecht is. Geen netwerk betekent dat u zich niet binnen het bereik van een netwerk bevindt.

- $\text{I}$  = Goed netwerkbereik
- $\blacksquare$  = Gemiddeld netwerkbereik

#### **Batterijstatus**

- $\Box$  = De telefoonbatterij is volledig opgeladen
- $\Box$  = De telefoonbatterij is leeg

## **Schermpictogrammen**

Deze pictogrammen kunnen op het scherm worden weergegeven. Pictogram Beschrijving

Œ Batterijpictogram. Een volledig groen pictogram betekent dat de batterij volledig is opgeladen. 血合 U hebt een gesprek gemist.  $\geq$ Gesprekken omleiden is geactiveerd. 忐 De telefoon is op Stil ingesteld. ra-D De toetsen zijn geblokkeerd.  $\times$ U hebt een SMS-bericht ontvangen.  $\nabla$ U hebt een MMS-bericht ontvangen. ក U hebt een wektijd ingesteld.  $=$ Lopend gesprek. 物目 De luidspreker is ingeschakeld. <u>mp</u> De FM-radio is ingeschakeld.  $\mathbf{k}$ De Bluetooth-functie is geactiveerd.

## **Snelkoppelingen**

Vanuit stand-by kunt u de navigatietoetsen gebruiken om rechtstreeks naar een functie te gaan:

- Druk op  $\boxtimes$  om een SMS- of MMS-bericht in te toetsen.
- Druk op **n** om naar de camera te gaan.
- Druk op  $\overline{FM}$  om de FM-radio in te schakelen.
- Druk op  $M$  om naar uw contacten te gaan.
- Druk op  $\circled{0}$  en vervolgens op de linkerfunctietoets om de zaklamp te activeren.

#### Door de menu's navigeren

- 1 Selecteer vanuit stand-by Menu.
- 2 Druk op , , , en selecteer een menu.

#### Eén stap teruggaan in het menu

• Selecteer Terug.

#### Teruggaan naar stand-by

Druk op  $\leftarrow$ .

#### De toetsen blokkeren

Druk op  $\overline{(*)}$  en selecteer Blokk. aan.

#### De toetsen vrijgeven

Druk op  $\overline{\mathcal{C}_{\mu\nu}}$  en selecteer Vrijgvn.

#### De telefoon op Stil zetten

Houd de toets  $(F - 8)$  ingedrukt.

#### Uw voicemailservice bellen

• Houd de toets (isse) ingedrukt.

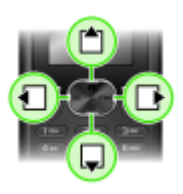

## **Bellen**

U moet de telefoon inschakelen en zich binnen het bereik van een netwerk bevinden.

#### Een oproep starten

- 1 Voer vanuit stand-by een netnummer en telefoonnummer in.
- 2 Druk op  $\mathcal{D}$ .

#### Een gesprek beëindigen

• Druk op  $\left(\overline{\mathbb{A}^n}\right)$ .

#### Een gesprek aannemen

• Druk op  $\infty$ .

#### Een gesprek weigeren.

• Druk op  $\left(\overline{\mathbb{R}}\right)$ .

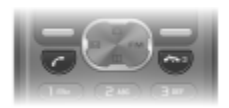

#### De ringtone uitschakelen wanneer u een gesprek ontvangt

• Selecteer Stil om de ringtone uit te schakelen zonder het gesprek aan te nemen.

#### De luidspreker aanzetten

• Selecteer Speaker insch.

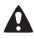

Houd de telefoon niet bij uw oor als u de luidspreker gebruikt. Dit kan uw gehoor beschadigen.

Het volume van de oorspeaker veranderen tijdens een gesprek

• Druk op  $\triangleq$  of  $\Box$ .

#### <span id="page-12-0"></span>Internationale nummers bellen

- 1 Houd vanuit stand-by  $\overline{0}$  ingedrukt totdat er een plusteken (+) op het scherm wordt weergegeven.
- 2 Voer de landcode, het netnummer (zonder de eerste nul) en het telefoonnummer in.
- 3 Druk op  $\curvearrowright$ .

#### Een gemist gesprek weergeven

• Als Gemist gesprek wordt weergegeven, selecteert u Details. Ga naar het nummer en druk op  $\overline{(\cdot)}$  om terug te bellen.

#### **Gesprekkenlijst**

U kunt informatie over onlangs gevoerde gesprekken weergeven.

#### Een nummer uit de gesprekkenlijst bellen

- 1 Druk vanuit stand-by op  $\infty$ .
- 2 Ga naar de naam of het nummer en druk op  $\subset$ .

#### Een nummer uit de gesprekkenlijst verwijderen

- 1 Druk vanuit stand-by op  $\mathcal{F}$ .
- 2 Ga naar de naam of het nummer en selecteer Opties  $\mathsf{V}$ enw $\mathsf{S}$ . Ja.
	- Zelfs wanneer de toetsen zijn vergrendeld, kunt u wel bellen naar het internationale alarmnummer 112.

## **Fotocamera**

U kunt foto's maken en videoclips opnemen om te bekijken, op te slaan en te verzenden. Foto's die met de camera zijn gemaakt, worden opgeslagen in Menu > Camera > Foto's. De indeling is JPEG.

- Afbeeldingen die zijn gedownload via MMS-berichten,
- internet of Bluetooth, worden opgeslagen in Extra > Mijn bestanden > Mijn afb.

#### De camera starten en een foto maken

- 1 Druk vanuit stand-by op **D**. U kunt het onderwerp op het telefoonscherm zien.
- 2 Selecteer Foto nemen om de foto te maken.
- 3 Selecteer Opslaan of Verwijderen.

#### Een foto verwijderen

- 1 Selecteer vanuit stand-by Menu > Camera > Foto's.
- 2 Ga naar een foto en selecteer Bekijk.
- 3 Selecteer Opties > Verwijderen > Ja.

#### Een foto op de camera verzenden als MMS-bericht

- 1 Selecteer vanuit stand-by Menu > Camera > Foto's.
- 2 Ga naar een foto en selecteer Bekijk.
- 3 Selecteer Opties > Bericht verz. > Opties > Bericht verz.  $\sim$  Aan:
- 4 Selecteer Tel.nr. invoer. of E-mailadres.
- 5 Selecteer OK > Opties > Bericht verz.

Zie [Een item verzenden met Bluetooth](#page-30-0) op pagina [31.](#page-30-0)

#### Een videoclip opnemen

- 1 Selecteer vanuit stand-by Menu > Camera > Video opnemen.
- 2 Selecteer Starten om de opname te starten.

#### De opname stoppen

- Druk op Stop om de videoclip automatisch op te slaan.
	- De maximale opnametijd voor één clip bedraagt 2 minuten.

#### Videoclips bekijken

- 1 Druk vanuit stand-by op Menu > Extra > Mijn bestanden > Video.
- 2 Selecteer een videoclip die u wilt Afspelen.

#### Een videoclip als MMS-bericht verzenden

- 1 Druk vanuit stand-by op Menu > Extra > Mijn bestanden > Video.
- 2 Blader naar een videoclip.
- 3 Selecteer Opties > Bericht verz. > Opties > Bericht verz. > Aan:.
- 4. Selecteer Tel.nr. invoer. of E-mailadres.
- 5 Selecteer OK > Opties > Bericht verz.
	- De videoclip kan ook via Bluetooth worden overgebracht.

## **Berichten**

## SMS-berichten

U moet beschikken over een nummer van het servicecentrum. Dit is verstrekt door uw serviceprovider en opgeslagen op de SIM-kaart. Mogelijk moet u het nummer zelf invoeren. Zie [Problemen oplossen](#page-35-0) op pagina [36](#page-35-0).

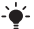

 $\div$  Zie [Tekst invoeren](#page-22-0) op pagina [23](#page-22-0).

#### Een SMS-bericht schrijven en verzenden

- 1 Druk vanuit stand-by op  $\overline{\bowtie}$ .
- 2 Selecteer **SMS**. Schrijf het bericht en selecteer Opties > Bericht verz.
- 3 Selecteer een optie.
- 4 Selecteer Verzend.

#### Een ontvangen SMS-bericht weergeven

- 1 Nieuw bericht Nu lezen? wordt weergegeven. Selecteer Bekijk.
- 2 Selecteer het ongelezen bericht.

#### Berichten bekijken die in het postvak IN zijn opgeslagen

• Selecteer Menu > Berichten > Postvak IN.

#### De ontvangststatus van een verzonden bericht ophalen

- 1 Selecteer vanuit stand-by Menu > Berichten > Instellingen > Ontvangstbev.
- 2 Selecteer Aan. U wordt op de hoogte gesteld wanneer een bericht is bezorgd.

## MMS-berichten

MMS-berichten kunnen tekst, geluid en afbeeldingen bevatten. Ze worden via MMS verzonden naar een mobiele telefoon. Als u deze functie wilt gebruiken, hebt u de juiste internetinstellingen op uw telefoon nodig. Zie [Internet](#page-30-1) op pagina [31](#page-30-1).

#### Een MMS-bericht maken

- 1 Druk vanuit stand-by op  $\boxtimes$ .
- 2 Selecteer MMS-berichten > Opties en selecteer de gewenste opties om het bericht te maken.

#### Een MMS-bericht verzenden

- 1 Wanneer het bericht gereed is, selecteert u Opties > Bericht verz. > Aan:.
- 2. Selecteer Tel.nr. invoer. of E-mailadres.
- 3 Selecteer OK > Opties > Bericht verz.
	- De afzender en ontvanger van MMS-berichten moeten beiden een abonnement hebben dat dergelijke berichten ondersteunt.

## <span id="page-17-0"></span>**Contacten**

U kunt contacten in het telefoongeheugen of op de SIM-kaart opslaan. U kunt contacten kopiëren van het telefoongeheugen naar de SIM-kaart of van de SIM-kaart naar het telefoongeheugen.

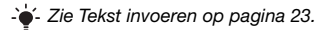

#### Een contact toevoegen

- 1 Selecteer vanuit stand-by Menu > Contacten > Contact toey.
- 2 Selecteer Opslaan op SIM of Opslaan in telefoon.
- 3 Voer de naam in en selecteer Opties > OK.
- 4 Ga naar het pictogram onder de naam.
- 5 Voer het nummer in en selecteer OK.
- 6 Selecteer Contact opslaan.
- U kunt voor alle nummers in het telefoonboek het plusteken (+) en de landcode invoeren. U kunt de nummers dan ook in het buitenland gebruiken. Zie [Internationale nummers](#page-12-0)  [bellen](#page-12-0) op pagina [13.](#page-12-0)

U kunt kiezen welke contactgegevens standaard worden weergegeven. Als Telefooncontacten als standaard is geselecteerd, worden voor uw contacten alle gegevens weergegeven die in de telefoon zijn opgeslagen. Als u SIMcontacten als standaard selecteert, worden de namen en nummers van contacten weergegeven die op de SIM-kaart zijn opgeslagen.

#### Weergave voor contacten selecteren

- 1 Selecteer vanuit stand-by Menu > Contacten > Instellingen > Contacten bekijken.
- 2 Selecteer een optie.

#### Een contact bellen

- 1 Druk vanuit stand-by op  $\mathbb{M}$ .
- 2 Selecteer een contact of voer de eerste letters van het contact in.
- 3 Druk op  $\curvearrowright$ .

#### Een contact bewerken

- 1 Druk vanuit stand-by op  $M$ .
- 2 Selecteer een contact.
- 3 Selecteer Opties > Bewerken.
- 4 Bewerk de informatie en selecteer Opties > Contact opslaan.

#### Een contact verwijderen

- 1 Druk vanuit stand-by op  $M$ .
- 2 Selecteer een contact.
- 3 Selecteer Opties > Contact verw.

#### Alle contacten naar de SIM-kaart kopiëren

• Selecteer vanuit stand-by Menu > Contacten > Contacten kopiëren > Alles naar SIM kop.

#### Uw eigen telefoonnummer weergeven

• Selecteer vanuit stand-by Menu > Contacten > Mijn nummer.

## **FM-radio**

#### Naar de FM-radio luisteren

- 1 Sluit de handsfree aan op de telefoon.
- 2 Druk vanuit stand-by op FM.

#### De radio bedienen

- Druk op  $\blacksquare$  of  $\blacksquare$  om naar FM-radiokanalen te zoeken.
- Druk op  $\blacktriangle$  of  $\Box$  om het volume te wijzigen.

#### Een FM-radiokanaal opslaan

• Als de FM-radio is ingeschakeld, houdt u  $\overline{(\mathbb{P}^2)}$  –  $\overline{(\mathbb{P}^2)}$  ingedrukt. Het FM-radiokanaal wordt opgeslagen in Opties > Kanalen. U kunt maximaal 20 vooraf ingestelde kanalen opslaan.

#### De FM-radio uitschakelen

• Selecteer Terug of druk op  $\textcircled{\tiny{20}}$ .

#### De FM-radio minimaliseren op het scherm

- Selecteer Opties > Minimaliseren.
- Druk op FM om de FM-radio weer op het scherm weer te geven.

#### De FM-radio uitschakelen terwijl deze is geminimaliseerd

• Druk op FM en selecteer Terug.

#### Opties voor de FM-radio weergeven

Als de radio is ingeschakeld, selecteert u Opties.

## **Kalender**

#### Een afspraak toevoegen aan de kalender

- 1 Selecteer vanuit stand-by Menu > Extra > Kalender.
- 2 Ga naar een datum en selecteer Opties > Notitie toevoegen.
- 3 Voer uw gegevens in en selecteer Opties > OK.
- 4 Selecteer OK om de datum en tijd te bevestigen.
- 5 Selecteer of u een herinneringssignaal wilt horen:
- Herinnering Een herinneringssignaal wordt afgespeeld op het tijdstip waarop de notitie is ingesteld.
- Deactiveren Geen herinneringssignaal.

#### Een notitie bewerken of verwijderen

- 1 Selecteer vanuit stand-by Menu > Extra > Kalender.
- 2 Ga naar de dag voor de notitie en selecteer Opties > Vandaag bekijken. Ga naar de gewenste notitie als er meerdere notities zijn.
- 3 Selecteer Opties.
- 4 Selecteer of u de notitie wilt Verwijderen of Bewerken.

## **Meer functies**

## Wekker

De wekker gaat ook af als u de telefoon op stil hebt gezet of hebt uitgeschakeld.

#### De wekker instellen

- 1 Selecteer vanuit stand-by Menu > Wekkers.
- 2 Voer de tijd in en selecteer Opslaan.
- 3 Selecteer een optie.
- Als Wekker is geselecteerd, selecteert u een wekkersignaal.
- Als Herhaalde wekker is geselecteerd, selecteert u op welke dag of dagen het wekkersignaal moet afgaan. Ga naar de selectievakies en selecteer Selecteer of Deselect. Selecteer vervolgens Gereed en selecteer een wekkersignaal.
	- U moet een handsfree hebben aangesloten wanneer u de radio als wekkersignaal selecteert. Het geluid van de radio is hoorbaar via de luidspreker.

#### De wekker uitzetten

Selecteer Sluimeren of Stop wanneer de wekker afgaat.

#### Het wekkersignaal instellen

- 1 Selecteer vanuit stand-by Menu > Instellingen > Geluiden/ signalen > Wekkergeluid.
- 2 Selecteer een optie.

## <span id="page-22-0"></span>Tekst invoeren

Er zijn twee methoden die u kunt gebruiken voor tekstinvoer: via de multitoetsmethode of de T9™-invoermethode.

#### De tekstinvoermethode wijzigen

Houd  $\overline{\mathcal{F}}$  ingedrukt terwijl u het bericht schrijft.

#### Tekst invoeren met de multitoetsmethode

- Druk op  $\sqrt{2}$   $\sqrt{9}$  totdat het gewenste teken wordt weergegeven.
- Druk op  $(E_3)$  om een spatie toe te voegen.
- Druk op  $\overline{CD}$  om punten en komma's in te voeren.
- Druk op (\*\*\*) om te schakelen tussen hoofdletters en kleine **letters**
- Druk op  $(\overline{0+})$  om het plusteken  $(+)$  in te voeren.
- Houd  $(\overline{0+}) (\overline{9})$  ingedrukt om cijfers in te voeren.

#### Tekst invoeren met de T9™-invoermethode

- 1 Druk eenmaal op elke toets, zelfs als de gewenste letter niet de eerste letter op de toets is. Als u bijvoorbeeld het woord 'Land' wilt schrijven, drukt u op  $(5)$ ,  $(2)$ ,  $(6)$ ,  $(3)$ .
- 2 Als het weergegeven woord het woord is dat u bedoelt, drukt u op  $\overline{\cdots}$  om het te accepteren en een spatie toe te voegen. Druk op om een woord te accepteren zonder een spatie toe te voegen. Als het weergegeven woord niet het woord is dat u bedoelt, drukt u meerdere malen op  $\triangleq$  of  $\triangleq$  om alternatieve woorden weer te geven. Druk op  $\overline{\bullet}$  om een woord te accepteren en een spatie toe te voegen. Druk op  $(\overline{p})$  en vervolgens herhaaldelijk op  $\overline{p}$  of  $\overline{p}$  als u een punt of komma wilt invoeren.

#### Items toevoegen aan een SMS-bericht

• Selecteer tijdens het schrijven van het bericht Opties > Item toevoeg.

#### Symbolen toevoegen aan een SMS-bericht

• Selecteer tijdens het schrijven van het bericht Opties > Symbool toev.

#### Tekens verwijderen

• Selecteer Wissen.

#### De invoertaal wijzigen

• Houd  $(F - R)$  ingedrukt terwijl u het bericht schrijft.

### Alarmnummers

De internationale alarmnummers, zoals 112 en 911, worden door uw telefoon ondersteund. U kunt deze nummers in geval van nood in elk land gebruiken, met of zonder SIM-kaart in het toestel, zolang u zich binnen het bereik van een GSM-netwerk bevindt.

#### Een alarmnummer bellen

• Voer vanuit stand-by het internationale noodnummer 112 in en druk op  $\mathcal{F}$ .

#### Lokale alarmnummers bekijken

Selecteer vanuit stand-by Menu > Gesprekken > Belinstellingen > Alarmnummers.

## Meerdere gesprekken

#### Gesprek in wacht

Wanneer Gesprek in wacht wordt gebruikt, hoort u een signaal wanneer u een tweede gesprek ontvangt.

#### Gesprek in wacht activeren

• Selecteer vanuit stand-by Menu > Gesprekken > Belinstellingen > Gespr. in wacht > Activeren.

#### Een tweede gesprek beantwoorden

• Selecteer Beantwoorden tijdens de oproep. Uw lopende gesprek wordt in de wachtstand geplaatst.

#### Een tweede gesprek weigeren

• Selecteer Bezet tijdens het gesprek en zet het lopende gesprek voort.

#### Een tweede gesprek voeren

- 1 Selecteer Opties > Gespr.in wacht > Opties > Contact bellen tijdens het gesprek. Uw lopende gesprek wordt in de wachtstand geplaatst.
- 2 Selecteer Contactenlijst.
- 3 Ga naar het contact en selecteer Opties > Bellen.

#### Schakelen tussen twee gesprekken

• Selecteer Wissel tijdens de oproep.

#### Twee gesprekken samenvoegen

• Selecteer tijdens het gesprek Opties > Gespr. koppel.

#### Beide gesprekken beëindigen

• Druk twee maal op  $\leftarrow$ .

## **Voicemail**

Bellers kunnen een voicemailbericht achterlaten als u het gesprek niet kunt beantwoorden. Uw voicemailnummer is verkrijgbaar bij uw netwerkexploitant.

#### Uw voicemailnummer invoeren

- 1 Selecteer vanuit stand-by Menu > Gesprekken > Belinstellingen > Voicemail inst. > OK.
- 2 Selecteer Voicemailnr, en voer het voicemailnummer in dat u van uw serviceprovider ontvangt.
- 3 Selecteer Opslaan.

#### Uw voicemailservice bellen

Houd vanuit stand-by (is ingedrukt.

#### Het voicemailnummer controleren

• Selecteer vanuit stand-by Menu > Contacten > Voicemail.

## Ringtones en thema's

Thema's worden gebruikt om de schermweergave te wijzigen.

#### Een ringtone selecteren

• Selecteer vanuit stand-by Menu > Instellingen > Geluiden/ signalen > Ringtone en selecteer een ringtone.

#### Het volume van de ringtone instellen

• Selecteer vanuit stand-by Menu > Instellingen > Geluiden/ signalen > Volume en selecteer een optie.

#### Het trilalarm instellen

• Selecteer vanuit stand-by Menu > Instellingen > Geluiden/ signalen > Trillen en selecteer een optie.

#### Een toetsgeluid selecteren

• Selecteer vanuit stand-by Menu > Instellingen > Geluiden/ signalen > Toetsgeluid en selecteer een optie.

#### Een thema selecteren

• Selecteer vanuit stand-by Menu > Instellingen > Thema en selecteer een thema.

#### Een foto die met de camera is genomen, gebruiken als achtergrond

- 1 Selecteer vanuit stand-by Menu > Camera > Foto's.
- 2 Ga naar een foto en selecteer Bekijk.
- 3 Selecteer Opties > Achtergr. inst.

## Tijd en datum

#### De tijd instellen

- 1 Selecteer vanuit stand-by Menu > Instellingen > Tijd en datum > Tijd > Tijd instellen.
- 2 Voer de tijd in en selecteer Opslaan.

#### De tijdnotatie instellen

• Selecteer vanuit stand-by Menu > Instellingen > Tijd en datum > Tijd > Tijdnotatie en selecteer een optie.

#### De datum instellen

- 1 Selecteer vanuit stand-by Menu > Instellingen > Tijd en datum > Datum > Datum instellen.
- 2 Voer de datum in en selecteer Opslaan.

#### De datumnotatie instellen

• Selecteer vanuit stand-by Menu > Instellingen > Tijd en datum > Datum > Datumnotatie en selecteer een optie.

## Draadloze Bluetooth™-technologie

Met de draadloze Bluetooth™-technologie is een draadloze verbinding mogelijk met andere Bluetooth-apparaten, bijvoorbeeld met een Bluetooth-headset. U beschikt over de volgende mogelijkheden:

- 1 Verbinding maken met meerdere apparaten tegelijk.
- 2 Items uitwisselen.
	- De aanbevolen maximale afstand tussen twee Bluetoothapparaten is 10 meter (33 voet), zonder massieve objecten tussen de apparaten.

#### Bluetooth aanzetten

- Selecteer vanuit stand-by Menu > Instellingen > Bluetooth > Aanzetten.
	- **U** Controleer of plaatselijke wetten en/of regelgeving het gebruik van draadloze Bluetooth-technologie beperken. Als draadloze Bluetooth-technologie niet is toegestaan, moet u ervoor zorgen dat de Bluetooth-functie is uitgeschakeld.

#### De telefoon verbergen of weergeven

- Selecteer vanuit stand-by Menu > Instellingen > Bluetooth
	- > Zichtbaarheid > Telefoon tonen of Tel. verbergen.
- Als u uw telefoon op verbergen zet, kunnen andere apparaten uw telefoon niet via draadloze Bluetooth-technologie identificeren.

#### Een apparaat koppelen aan de telefoon

- 1 Selecteer vanuit stand-by Menu > Instellingen > Bluetooth > Mijn apparaten > Nieuw apparaat om naar beschikbare apparaten te zoeken.
- 2 Selecteer een apparaat in de lijst. Voer zo nodig een toegangscode in.

#### De telefoon koppelen aan een Bluetooth-handsfree

- 1 Selecteer vanuit stand-by Menu > Instellingen > Bluetooth > Handsfree.
- 2 Selecteer Ja als u een Bluetooth-handsfree voor de eerste keer toevoegt of selecteer Handsfree > Mijn handsfree > Nieuwe handsfree als u het apparaat met een andere Bluetooth-handsfree koppelt. Zorg ervoor dat de handsfree gereed is om te worden toegevoegd.

#### Een item ontvangen

- 1 Selecteer vanuit stand-by Menu > Instellingen > Bluetooth > Zichtbaarheid > Telefoon tonen.
- 2 Wanneer u een item ontvangt, volgt u de instructies op het scherm.

#### <span id="page-30-0"></span>Een item verzenden met Bluetooth

- 1 Selecteer vanuit stand-by bijvoorbeeld Menu > Camera > Foto's.
- 2 Ga naar een foto en selecteer Bekijk.
- 3 Selecteer Opties > Via Bluetooth.

## <span id="page-30-1"></span>Internet

U moet de juiste internetinstellingen hebben opgegeven in de telefoon. Als er geen instellingen in uw telefoon zijn opgegeven, kunt u het volgende doen:

- 1 Vraag een SMS-bericht met daarin de instellingen op bij de netwerkexploitant.
- 2 Ga op een computer naar [www.sonyericsson.com/support](http://www.sonyericsson.com/support) en vraag een SMS-bericht met de instellingen aan.

#### Een internetprofiel selecteren

• Selecteer vanuit stand-by Menu > Instellingen > Internetinstellingen > Internetprofiel. Selecteer een profiel.

#### Beginnen met browsen

• Selecteer vanuit stand-by Menu > Internet en selecteer een optie:

Homepage – Ga naar de vooraf gedefinieerde homepage. Favorieten – Hiermee kunt u rechtstreeks naar een opgeslagen webpagina gaan.

Ga naar URL – Hiermee gaat u naar vooraf gedefinieerde pagina's of favorieten. U kunt ook een webadres invoeren of eerder bezochte pagina's weergeven.

Bekijken – Selecteer volledig scherm of alleen tekst. Geavanceerd – Hiermee kunt u verschillende opties selecteren, zoals Afb. weergeven, Cookies toestaan, Cookies wissen, Cache wissen en Status.

#### Stoppen met browsen

• Houd Terug ingedrukt tijdens het browsen.

## **Blokkeringen**

## SIM-kaartblokkering

De SIM-kaartblokkering beveiligt alleen uw abonnement, maar niet de telefoon zelf tegen ongeoorloofd gebruik. Als u een andere SIM-kaart in de telefoon plaatst, werkt de telefoon ook met de nieuwe SIM-kaart. De meeste SIM-kaarten zijn geblokkeerd op het moment van aanschaf. Als de SIM-kaartblokkering is geactiveerd, moet u telkens wanneer u de telefoon aanzet uw PIN-code (Personal Identity Number) invoeren. Als u de PIN-code drie keer achter elkaar verkeerd invoert, wordt de SIM-kaart geblokkeerd. Dit wordt aangegeven door het bericht PIN geblokkeerd. Voer PUK van operator in. U heft de blokkering op door uw PUK-code (Personal Unblocking Key) in te voeren. U ontvangt de PIN- en PUK-code van uw netwerkoperator.

Als u de PIN-code bewerkt en het bericht Onjuiste code. Resterende pogingen: wordt weergegeven, hebt u de nieuwe PIN- of PIN2-code niet goed ingevoerd.

#### De blokkering van de SIM-kaart opheffen

- 1 Wanneer PIN geblokkeerd. Voer PUK van operator in. wordt weergegeven, voert u de PUK-code in en selecteert u OK.
- 2 Voer een nieuwe PIN-code in en selecteer OK.
- 3 Voer de nieuwe PIN-code ter bevestiging nogmaals in en selecteer OK.

#### De SIM-kaartblokkering inschakelen

- 1 Selecteer vanuit stand-by Menu > Instellingen > Geavanceerd > Beveiliging > SIM blokkering > Beveiliging > Aan.
- 2 Voer uw PIN-code in en selecteer OK.

#### De PIN-code bewerken

- 1 Selecteer vanuit stand-by Menu > Instellingen > Geavanceerd > Beveiliging > SIM blokkering > PIN wijzigen.
- 2 Voer uw PIN-code in en selecteer OK.
- 3 Voer een nieuwe PIN-code in en selecteer OK.
- 4 Voer de nieuwe PIN-code ter bevestiging nogmaals in en selecteer OK.

#### De PIN2-code bewerken

- 1 Selecteer vanuit stand-by Menu > Instellingen > Geavanceerd > Beveiliging > SIM blokkering > PIN2 wijzigen.
- 2 Voer uw PIN2-code in en selecteer OK.
- 3 Voer een nieuwe PIN2-code in en selecteer OK.
- 4 Voer de nieuwe PIN2-code ter bevestiging nogmaals in en selecteer OK.

## Telefoonblokkering

De telefoonblokkering beveiligt de telefoon tegen ongeoorloofd gebruik als de telefoon wordt gestolen en er een andere SIMkaart in wordt geplaatst. U kunt de code voor de telefoonblokkering (standaard 0000) wijzigen in een willekeurige persoonlijke code van vier ciifers.

Als de telefoonblokkering is ingesteld op Automatisch, hoeft u de code voor de telefoonblokkering pas weer in te voeren wanneer u een andere SIM-kaart in de telefoon plaatst.

#### De telefoonblokkering inschakelen

- 1 Selecteer vanuit stand-by Menu > Instellingen > Geavanceerd > Beveiliging > Tel. blokkeren > Beveiliging > Aan.
- 2 Voer de code voor de telefoonblokkering in en selecteer OK.

#### De code voor de telefoonblokkering bewerken

- 1 Selecteer vanuit stand-by Menu > Instellingen > Geavanceerd > Beveiliging > Tel. blokkeren > Code wijzigen.
- 2 Voer de huidige code in en selecteer OK.
- 3 Voer een nieuwe code in en selecteer OK.
- 4 Voer de nieuwe code ter bevestiging nogmaals in en selecteer OK.
	- Als u de nieuwe code vergeet, moet u de telefoon naar uw plaatselijke Sony Ericsson-dealer brengen.

#### De telefoonblokkering opheffen

- 1 Selecteer vanuit stand-by Menu > Instellingen > Geavanceerd > Beveiliging > Tel. blokkeren > Beveiliging > Uit.
- 2 Voer de code voor de telefoonblokkering in en selecteer OK.

## <span id="page-35-0"></span>**Problemen oplossen**

Bij sommige problemen moet u contact opnemen met uw serviceprovider, maar de meeste problemen kunt u zelf oplossen. Verwijder de SIM-kaart voordat u de telefoon inlevert ter reparatie.

#### Geheugencapaciteit en snelheid

Als u de telefoon al enige tijd niet opnieuw hebt ingeschakeld. kunnen er problemen optreden met de geheugencapaciteit en de snelheid. U kunt de capaciteit verbeteren door de telefoon opnieuw op te starten.

- Schakel de telefoon uit en verwijder de batterijklep.
- 2 Verwijder de batterij uit de telefoon en plaats deze terug.
- 3 Plaats de batterijklep terug en schakel de telefoon in.

#### Master reset

Als u problemen met de telefoon hebt, zoals een flikkerend of vastgelopen scherm en navigatieproblemen, kunt u het beste de telefoon resetten.

- Selecteer vanuit stand-by Menu > Instellingen > Geavanceerd > Master reset en selecteer een optie.
- 

Met Instel. resetten worden alle instellingen van uw telefoon naar hun standaardwaarden gereset.

Met Alles resetten worden alle gebruikersgegevens op de telefoon verwijderd, zoals contacten, berichten, foto's en geluiden.

#### Ik kan de telefoon niet inschakelen. Wat moet ik doen?

Probeer de telefoon volledig op te laden. Sluit de lader aan (zorg ervoor dat het stroompictogram op de lader naar boven is gericht) en laad de telefoon gedurende 2,5 uur op. Het batterijpictogram wordt mogelijk pas op het scherm weergegeven nadat de telefoon gedurende 30 minuten is opgeladen.

#### Wat is mijn code voor de telefoonblokkering?

Met de telefoonblokkering wordt de telefoon beschermd tegen ongeautoriseerd gebruik. Als er een andere SIM-kaart in de telefoon wordt geplaatst, moet een code voor de telefoonblokkering worden ingevoerd. De standaardcode voor de telefoonblokkering is 0000.

#### Wat betekenen deze foutberichten?

#### PIN geblokkeerd

U hebt driemaal een onjuiste PIN-code ingevoerd. Uw SIM-kaart is nu geblokkeerd. Hef de SIM-kaartblokkering op met de PUK-code die u met uw PIN-code van uw netwerkexploitant hebt ontvangen.

- 1 Voer de PUK-code in en selecteer OK.
- 2 Voer een nieuwe PIN-code in en selecteer OK.
- 3 Voer de nieuwe PIN-code ter bevestiging nogmaals in en selecteer OK.

#### Plaats SIM-kaart

Uw SIM-kaart is onjuist geplaatst, beschadigd of vuil. Probeer het probleem te verhelpen met een van de onderstaande handelingen:

- Verwijder de SIM-kaart en plaats deze op de juiste manier terug.
- Maak de connectoren op de SIM-kaart en de telefoon schoon met een zachte borstel, een doekje of een wattenstaafje.
- Controleer of de SIM-kaart beschadigd is.
- Neem contact op met uw netwerkexploitant en vraag een nieuwe SIM-kaart.

#### We, Son<mark>y Ericsson Mobile Communications AB</mark> of<br>Nya Vattentornet

SE-221 88 Lund, Sweden

declare under our sole responsibility that our product Sony Ericsson type AAA-1002062-BV

and in combination with our accessories, to which this declaration relates is in conformity with the appropriate standards EN 301 511:V9.0.2, EN 300 328:V1.7.1, EN 301 489-7:V1.3.1, EN 301 489-17:V1.2.1 and EN 60950-1:2006, following the provisions of, Radio Equipment and Telecommunication Terminal Equipment Directive 1999/5/EC.

Lund, May 2008

i) *Demi*te -

Shoji Nemoto, Head of Product Business Group GSM/UMTS

Onze producten voldoen aan de vereisten van de R&TTE-richtlijn (1999/5/EC).

 $C$   $6682$ 

#### FCC Statement

This device complies with Part 15 of the FCC rules. Operation is subject to the following conditions: (1) This device may not cause harmful interference, and (2) This device must accept any interference received,

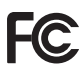

including interference that may cause undesired operation.

Any change or modification not expressly approved by Sony Ericsson may void the user's authority to operate the equipment.

This equipment has been tested and found to comply with the limits for a Class B digital device, pursuant to Part 15 of the FCC Rules. These limits are designed to provide reasonable AAA-1002062-BV protection against harmful interference in a residential installation. This equipment generates, uses and can radiate radio frequency energy and, if not installed and used in accordance with the instructions, may cause harmful interference to radio communications.

However, there is no guarantee that interference will not occur in a particular<br>installation.<br>If this equipment does cause harmful interference to radio or television

reception, which can be determined by turning the equipment off and on, the user is encouraged to try to correct the interference by one or more of the following measures:

- Reorient or relocate the receiving antenna.

- Increase the separation between the equipment and receiver.

- Connect the equipment into an outlet on a circuit different from that to which the receiver is connected.

- Consult the dealer or an experienced radio/TV technician for help.

#### Industry Canada Statement

This device complies with RSS-210 of Industry Canada. Operation is subject to the following two conditions: (1) this device may not cause interference, and (2) this device must accept any interference, including interference that may cause undesired operation of the device.

This Class B digital apparatus complies with Canadian ICES-003. Cet appareil numérique de la classe B est conforme à la norme NMB-003 du Canada.

#### Sony Ericsson K330

#### GSM 900/1800/1900

Deze gebruikershandleiding is gepubliceerd door Sony Ericsson Mobile Communications AB of een van de lokale vestigingen, zonder enige garantie. Te allen tijde en zonder voorafgaande waarschuwing kunnen verbeteringen en wijzigingen door Sony Ericsson Mobile Communications AB worden aangebracht in deze gebruikershandleiding op grond van typografische fouten, onjuiste of achterhaalde gegevens of verbeteringen aan de programmatuur en/of apparatuur. Dergelijke wijzigingen worden natuurlijk verwerkt in nieuwe uitgaven van deze gebruikershandleiding. Alle rechten voorbehouden.

#### © Sony Ericsson Mobile Communications AB, 2008

Let op: enkele in deze gebruikershandleiding beschreven services worden niet door alle netwerken ondersteund. Dit geldt ook voor het internationale GSM-alarmnummer 112. Neem contact op met uw netwerkoperator of serviceprovider als u twijfelt of u een bepaalde service al dan niet kunt gebruiken. Lees de Belangrijke informatie voordat u de mobiele telefoon in gebruik neemt.

Alle illustraties zijn uitsluitend bedoeld ter illustratie en vormen mogelijk geen exacte weergave van de daadwerkelijke telefoon.

Uw mobiele telefoon heeft de mogelijkheid om extra content, bijvoorbeeld ringtones, te downloaden, op te slaan en door te sturen. Het gebruik van deze content kan beperkt of verboden zijn als gevolg van rechten van derden, waaronder auteursrechten. U, niet Sony Ericsson, bent volledig verantwoordelijk voor extra content die is gedownload of doorgestuurd vanaf uw mobiele telefoon. Controleer voordat u extra content gebruikt, of het voorgenomen gebruik is toegestaan onder licentie of op andere wijze geautoriseerd is. Sony Ericsson biedt geen garantie omtrent de juistheid, integriteit of kwaliteit van extra content of enige andere content van derden. Sony Ericsson is onder geen enkele omstandigheid aansprakelijk voor onjuist gebruik door u van extra content of andere content van derden. Sony is een handelsmerk of gedeponeerd handelsmerk van Sony Corporation. Ericsson is een handelsmerk of gedeponeerd handelsmerk van Telefonaktiebolaget LM Ericsson. De technologie voor tekstvoorspelling wordt gebruikt onder licentie van Zi Corporation. Het Bluetooth-woordmerk en logo's daarvan zijn eigendom van Bluetooth SIG, Inc. en ieder gebruik daarvan valt onder licentie van Sony Ericsson. Het Liquid Identity-logo is een handelsmerk of gedeponeerd handelsmerk van Sony Ericsson Mobile Communications AB. Java™ en alle op Java gebaseerde handelsmerken en logo's zijn handelsmerken of gedeponeerde handelsmerken van Sun Microsystems, Inc. in de Verenigde Staten en in andere landen. 1. Beperkingen: de Software is vertrouwelijke, auteursrechtelijk beschermde informatie van Sun en de eigendom van alle kopieën berust bij Sun en/of haar licentiegevers. De klant is niet gerechtigd om de Software te wijzigen, te decompileren, te ontleden, te decoderen, te extraheren of anderszins

aan reverse-engineering te onderwerpen. De Software mag niet als geheel of gedeeltelijk worden verhuurd, worden overgedragen of in onderlicentie worden gegeven.

2. Exportvoorschriften: Software, inclusief technische gegevens, valt onder de Amerikaanse exportwetten, met inbegrip van de U.S. Export Administration Act en de daaraan verbonden bepalingen, en valt mogelijk ook onder de export- of importvoorschriften van andere landen. De klant komt overeen om strikt te voldoen aan dergelijke voorschriften en erkent de eigen verantwoordelijkheid voor het verkrijgen van vergunningen voor de export, wederuitvoer of import van de Software. De Software mag niet worden gedownload of anderszins worden geëxporteerd of wederuitgevoerd (i) naar, of naar een staatsburger of inwoner van, Cuba, Irak, Iran, Noord-Korea, Libië, Soedan, Syrië (met inachtneming van het feit dat deze opsomming van tijd tot tijd kan worden herzien) of naar enig(e) ander(e) land(en) waartegen de Verenigde Staten een handelsembargo heeft ingesteld; of (ii) naar iemand op de lijst van Specially Designated Nations van de U.S. Treasury Department of in de Table of Denial Orders van het U.S. Commerce Department. Beperkte rechten: het gebruik, het kopiëren en de openbaarmaking door de regering van de Verenigde Staten is onderhevig aan de beperkingen die worden uiteengezet in de Rights in Technical Data and Computer Software Clauses in DFARS 252.227-7013(c) (1) (ii) en FAR 52.227-19(c) (2), voor zover van toepassing.

Alle andere handelsmerken en copyrights zijn het eigendom van hun respectieve eigenaars.

Alle rechten die hierin niet uitdrukkelijk worden verleend, zijn voorbehouden.

www.sonyericsson.com

#### Sony Ericsson

Sony Ericsson Mobile Communications AB SE-221 88 Lund, Sweden

1213-9046.1

Printed in Country

**This is the Internet version of the User guide. © Print only for private use.**